BIOPESAJE SAS - NIT. 901462059-4 - Cel. 313 8244034 / 320 3647767 / 314 4764262 – www.biopesaje.com

**Probador de células de carga**

# **Operar manual**

## **Ver3.0**

**2014‑03**

## **CONTENIDO**

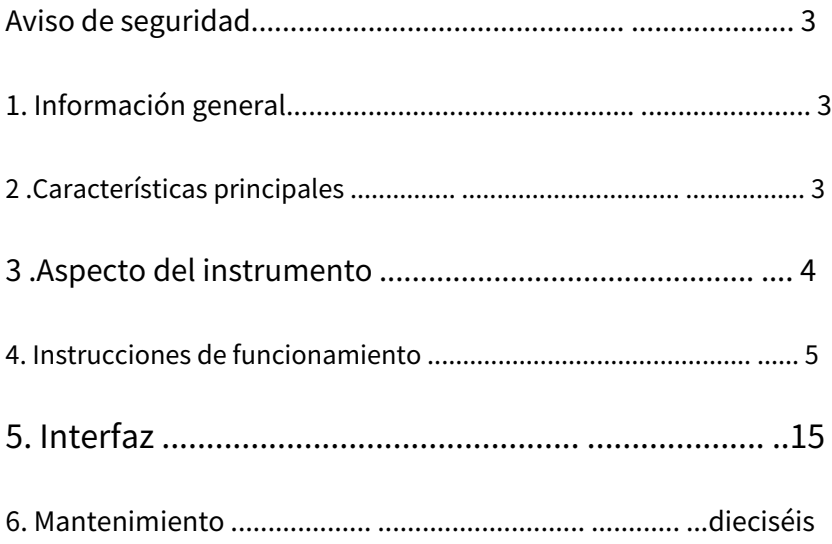

#### **Aviso de seguridad**

Lea este manual antes de usarlo, una operación incorrecta dañará el instrumento.

#### **1. Información general**

El instrumento de prueba HY‑LCT / LCTA es un dispositivo de prueba portátil universal, principalmente para varios tipos de celdas de carga analógicas, celdas de carga digitales, indicadores de pesaje analógicos, pantalla grande y resolución de problemas en el sitio para algunas interfaces.

Adecuado para que el personal de servicio de pesaje en la escena resuelva los problemas, adecuado para fabricantes de sensores de pesaje para realizar inspecciones de fábrica.

#### **2.Características principales**

Pruebe la capacidad, la sensibilidad y la señal de salida del sensor analógico (en microvoltios). Y la conversión para mostrar el peso real actual, que se utiliza para juzgar el rendimiento del sensor analógico;

Por ejemplo, salida cero, estabilidad, linealidad y otros parámetros. Más preciso, más intuitivo, eliminado el tradicional por multímetro para medir el método de resistencia de entrada y salida;

Verifique el código AD de los sensores digitales y la conversión muestra el peso real actual, que se utiliza para juzgar el rendimiento relativo de los sensores digitales, como la sobre salida, la estabilidad, la linealidad y otros parámetros;

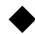

Puede leer o configurar automáticamente la dirección del sensor digital, la puesta a cero y la operación de calibración a plena capacidad (función de calibración para usuarios VIP); El punto decimal se puede configurar y mostrar el valor de división y el filtrado

parámetros, utilizados como instrumentación analógica convencional;

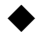

Puede emitir una señal analógica de 0-20 mv, precisión de 1 / 4000.Para detectar o calibrar indicadores analógicos tradicionales.

A través de RS232 para probar la pantalla grande es normal o no compatible con una variedad de protocolos de comunicación de pantalla grande de diferentes fabricantes (Yaohua y Qiuhao) y mejora continua.

Pruebe que el puerto serie de la computadora esté dañado o no.

#### **3. YoApariencia del instrumento**

Dimension externa: Peso: Foto exterior:

210 mm×100 mm×35 mm 550 g ver imagen 1

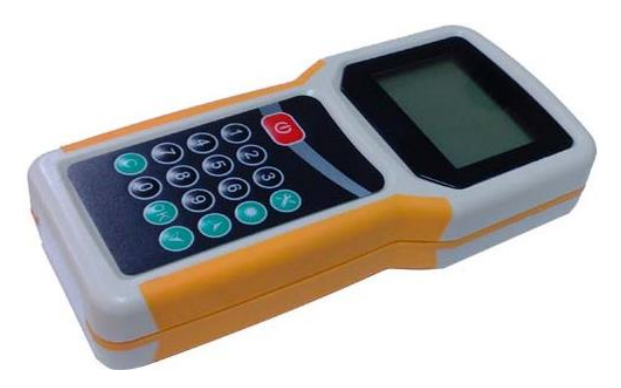

(imagen 1) HY‑LCT / LCTA

Pulsaciones de teclas Descripción:

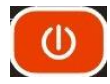

 $\blacktriangle$  Tecla de encendido y apagado, presiónalo durante 2 segundos , "DI" voz para encender.

Presiónelo durante 1 segundo, voz "DI" para apagar。

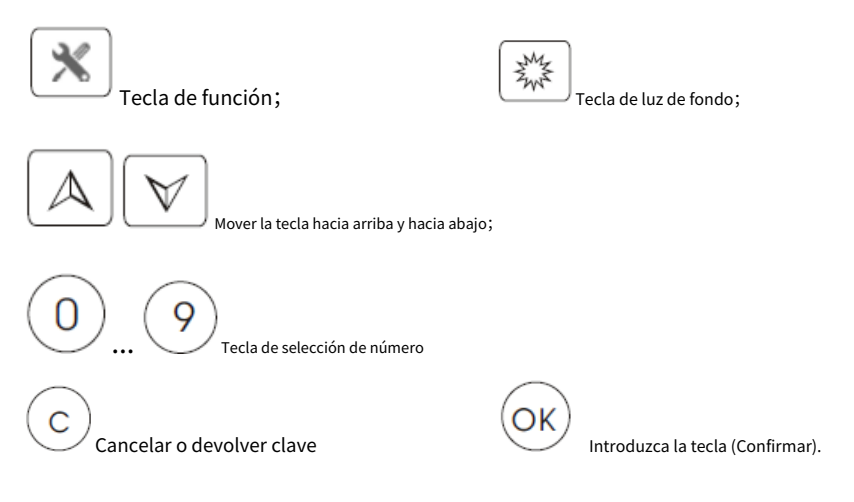

#### **4.Función de las instrucciones**

- 1. Para el tipo de indicadores
	- $1 1$ . Indicadores
	- $1 2$ . Salida analógica (modelo HY‑LCTA)

1‑2‑1.Simulador de salida 0‑20mV 1‑2‑2.

Calibración (salida del simulador) 1‑2‑3.

Inicializar (salida del simulador)

2. Para el tipo de celda de carga

2-1. Sensor análogo

2-1-1. Rendimiento (prueba)

2-1-2. Prueba de rango 2-1-3.

Sensibilidad (prueba)

2-2. Sensor digital

2‑2‑1.Módulo YAOHUA (A / D)

2‑2‑1‑1. 4 hilos 2‑2‑1‑2.6 hilos 2-2-2. Módulo Keli (A / D) (En la actualización) 2-2-3. Módulo DINGSONG (A / D) 2‑2‑4. módulo (A / D)

3.Para pantalla grande (pantalla)

3‑1. Yaohua (visualización del protocolo)

3‑2. Qiuhao (pantalla de protocolo)

4. Para el puerto Com de la PC

Después del encendido, el sistema se autocomprobará, mostrará la información del modelo y la versión, y luego en la función de interfaz principals

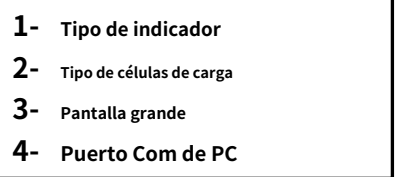

En este estado, pagPulse las teclas numéricas 1/2/3/4 para acceder directamente a las áreas funcionales de prueba relevantes. ,

Presione la tecla de función, se pueden configurar los siguientes parámetrost:

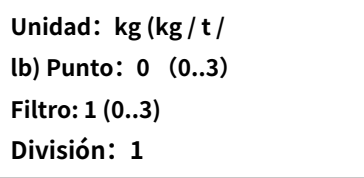

Presione la tecla de subir / bajar para elegir los parámetros correspondientes, presione la tecla [OK]

para guardar, y cambia al siguiente conjunto.

El valor de división de la opción es :  $1/2/5/10/20/50/100$ 

Todos ellos se guardan, de acuerdo con la tecla [C] para salir.

### 1‑1. **Indicadores analógicos de agarre** (interfaz::S + S‑ E + E‑)

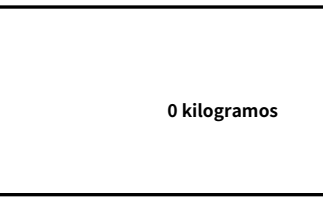

Bajo esta condición, con la tecla de función ingrese a la función de calibración de instrumentos.

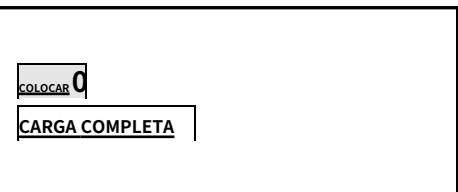

Operación cero: presione la tecla arriba / abajo, seleccione el "cero", la báscula sin peso, ingrese la tecla [OK], el sistema borrará automáticamente el cero, y guarde, regrese al modo de pesaje;

Calibración de rango completo: presione la tecla arriba / abajo para seleccionar el rango completo de "calibración", el peso cargado de la plataforma de pesaje, presione la tecla [OK] para solicitar el peso de la carga, ingrese el peso cargado, espere a que la plataforma de pesaje esté estable y presione [ OK], la calibración está completa, el sistema guarda automáticamente, vuelve al modo de pesaje;

1‑2‑1. **Salida del simulador:**(Modelo HY‑LCTA) (Interfaz:Interfaz de salida de señal analógica + / ‑ / GND)

> **Rango: 0‑20.000 mV Paso: 0,005 mV 00.000 mV**

Bajo esta condición, la salida del simulador es 0mV, cada vez que presiona las teclas arriba, la salida aumenta en un paso, hasta que el valor máximo de salida es 20.000mV; Cada vez que presiona el botón de flecha hacia abajo, la salida se reduce un paso, hasta que el valor de salida es 0.000mV. El valor del paso se puede configurar, el valor predeterminado es 0,005 mV. Pulsando las teclas de función se puede elegir el valor del paso (mediante la opción de tecla numérica correspondiente, el valor no se guarda cuando se corta la energía)

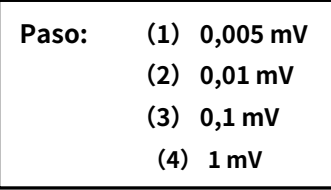

Salida del simulador analógica de 0‑20 mV, se puede utilizar para detectar las propiedades relacionadas de casi todos los indicadores de pesaje, precisión de 1/4000, estabilidad y rango de salida y puede satisfacer el conjunto de indicadores analógicos generales y las necesidades de calibración. Si necesita más, solicite la descripción .

#### 1‑2‑2**.TCalibración de salida del simulador** (Modelo HY‑LCTA)

Calibración de capacidad completa, es cero y salida de calibración de rango completo de indicadores. Los indicadores se han calibrado en fábrica. Si necesita un valor de salida de señal analógica preciso, después de un ciclo de necesidad, es posible que deba calibrar nuevamente. El método de calibración es el siguiente:

Mantenga la energía de la batería del indicador es suficiente, El puerto de salida de señal se conecta con el medidor de voltaje de alta precisión, presione la tecla arriba / abajo para ajustar la salida del instrumento a la pantalla del medidor de voltaje de alta precisión 20.000 mV, presione [OK] confirmado, después de eso, el indicador mostrará:

> **1‑Calibración 2‑Inicialización**

En este estado, presione la tecla numérica [1], ingrese los valores de voltaje de la pantalla del voltímetro, como la entrada 20000uv, (= 20.000mV), luego presione [OK] en este momento, la calibración del sistema se completa automáticamente.

Si se produce un error durante las operaciones de calibración, no puede volver a calibrar, puede elegir el teclado [2], la inicialización de la salida de señal analógica, de modo que el sistema en un rango de calibración normal.

2‑1‑1. **Prueba de desempeño general**(células de carga analógicas) interfaz:S + S‑E +  $F-$ 

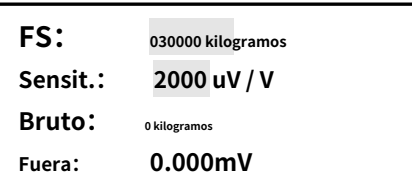

El sistema proporciona voltaje DC5V para celda de carga analógica, presione las teclas numéricas para configurar la capacidad del sensor, presione la tecla arriba / abajo para cambiar al estado de entrada de sensibilidad, presione las teclas numéricas para configurar la sensibilidad del sensor, el instrumento muestra la salida del valor de la celda de carga, la señal de milivoltios que se mide, el peso real de acuerdo con el valor intuitivo para la conversión al peso real, de acuerdo con los dos valores, juzgue si el rango cero del sensor analógico medido en un rango razonable, puede aplicarse al sensor probado de una fuerza de peso conocida, y comparado con el peso real muestra que el valor de la salida de la señal de milivoltios cambia de dirección, para determinar si el sensor es normal, puede detectar para juzgar la estabilidad del valor de salida del sensor de ambas propiedades, como lineal o fluencia.

Al aplicar peso antes, también puede presionar la tecla de función, seleccionar "tomar", para que los datos de peso real sean más intuitivos

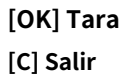

**[Aceptar] Cancelar tara [C] Salir**

2-1-2. Prueba de capacidad de celdas de carga (células de carga analógicas) (interfaz:  $S +$  $S - F + F - )$ 

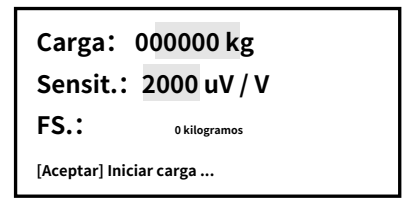

Presione la tecla numérica para poner el peso del valor de carga (puede ingresar su propio peso), presione la tecla arriba / abajo para cambiar al estado de sensibilidad de entrada, presione la tecla numérica también para ingresar la sensibilidad del sensor (si no lo hace) conocer la sensibilidad real, puede ingresar estimaciones medias, por ejemplo 2000), luego presione [OK] y comience a cargar el peso (o puede estar en la tensión de la estación al área del sensor), el rango del instrumento muestra para el sistema calculó el valor teórico, pero en este momento, de acuerdo con la experiencia actual medida, determine claramente el rango real de las celdas de carga.

### **Nota: Presione [OK] para comenzar antes de cargar, porque el sistema tiene las funciones de calibración automática a cero antes de cargar。**

2‑1‑3.**Prueba de sensibilidad**(células de carga analógicas) (Interfaz: S + S‑ E + E‑)

**Carga:000000 kg FS. : 00000 kilogramos Sensit.: [Aceptar] Iniciar carga ... uV / V**

Presione la tecla numérica para poner el peso del valor de carga (puede ingresar su propio peso), presione la tecla arriba / abajo para cambiar al estado de capacidad de entrada, presione la tecla numérica también para ingresar la capacidad del sensor, luego presione [OK] , y comience a cargar el peso (o puede estar en el estrés de la estación al área del sensor), la sensibilidad del instrumento muestra para el sistema que calculó el

valor teórico, pero en este momento de acuerdo con la experiencia de la corriente medida, determine claramente la sensibilidad real de las celdas de carga.

#### **Nota: Presione [OK] para comenzar antes de cargar, porque el sistema tiene las funciones de calibración automática a cero antes de cargar。**

2‑2‑1.**Módulo Yaohua A / D**(celda de carga digital) (Interfaz

:T + (485A) T‑ (485B) R‑ R + Potencia‑ potencia +)

**1‑Cuatro hilos 2‑Seis hilos**

Presione la tecla numérica o elija el modo correspondiente, sistema en la interfaz de comunicación del sensor digital,

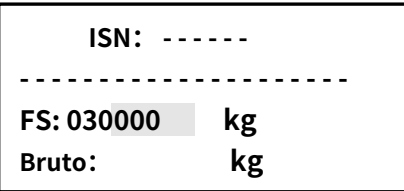

Cuando la última dirección predeterminada del sistema de comunicación normal, si es coherente con la dirección del sensor probado, mostrará el valor de codificación y el peso real,

Presione la tecla numérica para configurar la capacidad del sensor medido ahora, la fuerza del sensor se mostrará en tiempo real, puede presionar la tecla de función, seleccionar la tara o cancelar las funciones de tara.

Presione la tecla arriba / abajo, el sistema entrará en la interfaz para configurar la dirección de comunicación.

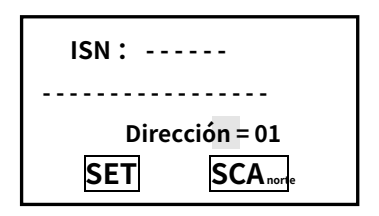

En este momento, puede presionar la tecla numérica para ingresar la dirección que necesita modificar. Luego, con la tecla arriba / abajo, muévase a la "configuración", presione [OK], espere unos segundos. ser cambiado.

Si desea saber la dirección actual medida de las celdas de carga digitales, puede presionar arriba / abajo para mover a "lectura automática", luego presione [OK], el sistema hará una consulta automática para la dirección desde 01

Si se ha consultado la dirección, el sistema se detendrá automáticamente en la dirección válida actualmente y mostrará la codificación interna; de lo contrario, el sistema se detendrá en la última dirección consultada.

Puede a través de la codificación anterior o los valores de peso real para determinar si el sensor es normal, si el peso de la carga y muestra el peso real del lejano, puede determinar que el sensor no es normal, es necesario calibrarlo; Si no ha podido leer la comunicación normal, o no puede leer la dirección, puede determinar que el sensor puede estar dañado.

2-2-2. Módulo Keli A / D (sensor digital) actualizacion, el sistema será compatible pronto。 2‑2‑3.Módulo Dingsong(sensor digital )método de operación consulte las instrucciones anteriores。

2-2-4. Módulo Benui / Boast (sensor digital) método de operación consulte las instrucciones anteriores.

3‑1.Prueba la pantalla grande de Yaohua (Interfaz: TXD RXD GND)

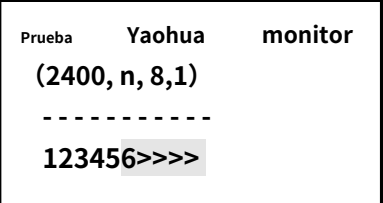

El indicador de acuerdo con la velocidad de 2400 baudios, sin calibración, 8 bits de datos, 1 bit de parada, envía los formatos de comunicación RS232 a la pantalla grande de yaohua y puede ser identificado por la pantalla grande de yaohua, puede ingresar diferentes números para la pantalla grande, si la pantalla es normal, luego juzgue que la pantalla grande es normal, si la pantalla no es normal, para verificar la conexión del cable o juzgar el daño de la pantalla grande

3‑2.**Prueba de pantalla grande Qiuhao** (interfaz: TXD RXD GND)

**Pruebe la pantalla Qiuhao (9600, n, 8,1) ‑ ‑ ‑ ‑ ‑ ‑ ‑ ‑ ‑ ‑ ‑ 123456>>>>**

Igual que el método de operación anterior, el instrumento de acuerdo con la velocidad de 9600 baudios, sin calibración, 8 bits de datos, 1 bit de parada, para enviar datos.

4.**Prueba de interfaz de PC** (interfaz:TXD RXD TIERRA)

**Pruebe la interfaz de la PC: (9600, n, 8,1) 0123456789ABCDEF**

**[OK] enviar [C] salir**

Probador en el estado de recepción en este momento, velocidad de 9600 baudios, sin calibración, 8 bits de datos, 1 bit de parada, y si la computadora a través de una herramienta de depuración de puerto serie para enviar el

datos al probador, el probador envía inmediatamente los datos a la computadora, los compara con los datos mediante el envío y la recepción, para juzgar que la interfaz de la computadora es buena o no. También puede presionar [OK] enviado directamente una lista de datos fija al puerto serie de la computadora, con herramientas de depuración o el super terminal para recibir

### **5.Interfaz:** (Interfaz de cable DB15)

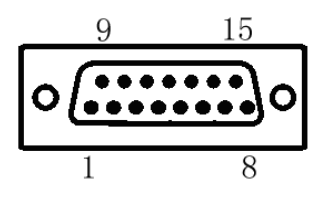

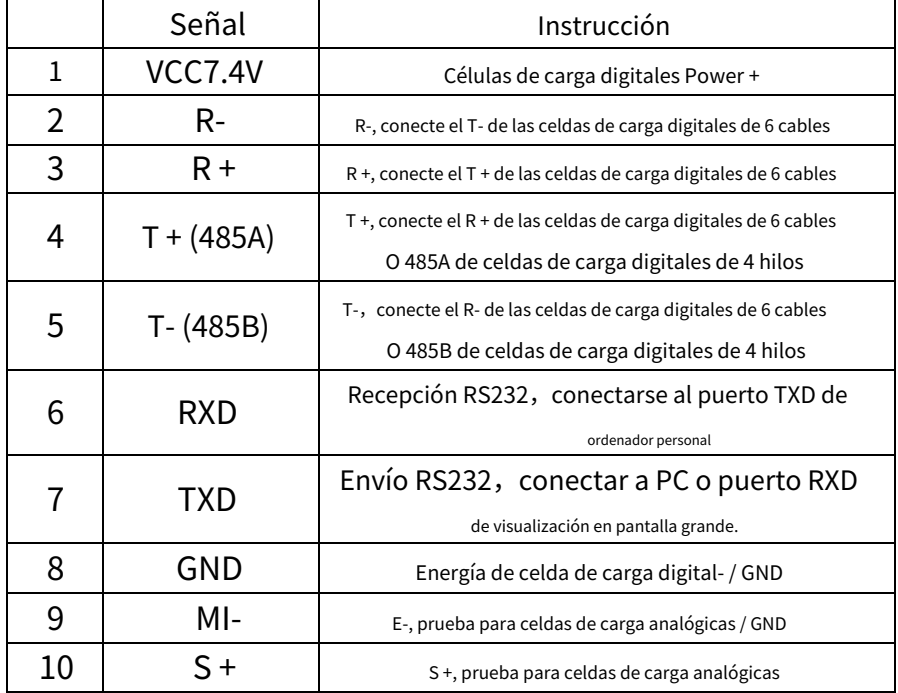

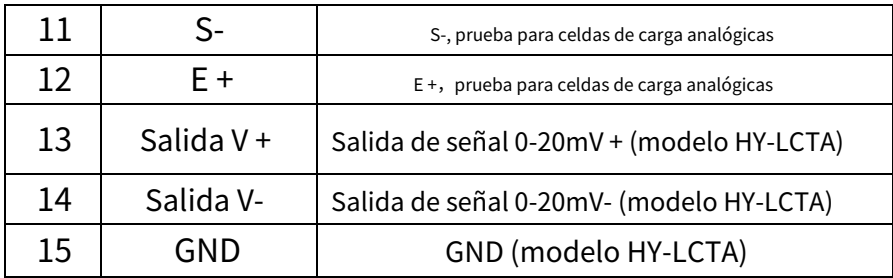

#### **6.mantenimiento**

- 1 No use solvente corrosivo para limpiar la superficie del instrumento
	- (como gasolina, alcohol, etc.)
- 2 Para evitar impactos durante el uso y transporte
- 3 No tome las piezas de la máquina, no funcionará correctamente

### Accesorios :

Interfaz de prueba :

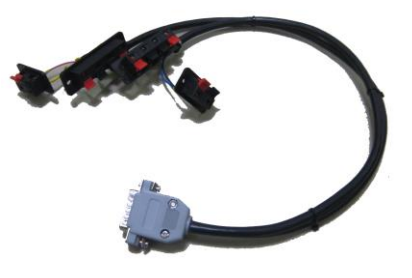

Cargador:

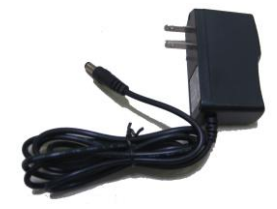

‑ dieciséis ‑

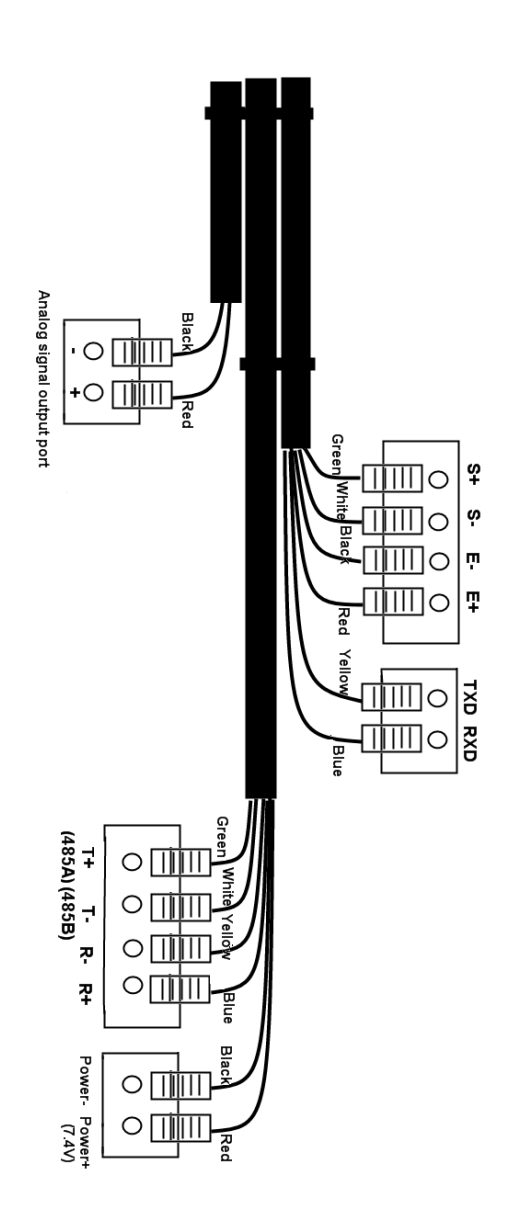